## **SOFTWARE FROM BETASOFT**

<u>RSIS ASSESSE ASSESSE ASSESSE ASSESSE ASSESSE ASSESSE ASSESSE ASSESSE ASSESSE ASSESSE ASSESSE ASSESSE ASSESSE A</u> GAMES MASTER FOR THE SAM COUPE:

At last YOU can create stunning games and demos for the Coupe, with fast, smooth, animated sprites, complex sound effects, missiles, platforms, lifts, detailed backgrounds etc. No programming expertise required! Most of a an extensive sprite library are included to get you started. Backgrounds and sprites can also be grabbed from any Mode 4 screen and edited.

איני האיני היה האיני האיני האיני האיני האיני האיני האיני האיני האיני האיני האיני האיני האיני האיני האיני האיני

SIX SPRITE PLANES PLUS BACKGROUND<br>BIG SPRITES - UP TO A THIRD OF THE SCREEN AREA<br>TRUE COLLISION DETECTION ON SPRITE EDSE<br>SMOOTH, FAST PIXEL MOVEMENT —\_ OVER 100 ON-SCREEN SPRITES<br>POWERFIIL EASY TO USE EDITOR —— COMPILED CO **COMPLEX MOVEMENT PATTERNS AND ANIMATION SEQUENCES** STEREO SPRITE-FOLLOWING SOUND EFFECTS<br>Written by Dr Andy Wright, author of the Sam ROM, MASTERDOS and<br>MASTERBASIC, the program works with 256K or 512K RAM and ROM 2.0 and<br>above. A comprehensive manual is included.<br>REERSERE

GAMES MASTER COSTS JUST £24.99 INCLUSIVE OF POSTAGE AND PACKING (ADD £1 IF OUTSIDE<br>EUROPE). SPECIAL PRICE TO INDUG MEMBERS: £22.50 (QUOTE MEMBERSHIP NUMBER)

NEW II Secrets of the SAM ROM revealed! The complete ROM 3 source listing on disk, extensively commented by the programmer, Andy Wright. Addresses and memory contents are included to make comparison with the sotual ROM eas

FILE MANAGER - The flaxible fle program. Files up to 780K. Requires MastorDOS and MasterBasic v1.7 or later (updates are free If you return your original disk. Enclose an SAE It you're not buying anything.) £12.99

MasterDOS - The DOS for the serious user. Faster, easier to use and more reliable than SAMDOS. Now<br>available EXCLUSIVELY from BETASOFT. Offers RAMdisk and clock/cslender support, subdimedories,<br>BACKUP, serial and random ac

MasterBASIC - The much-praised SAM Basic extension adds many new commands for graphics, sound, printing, data-handling, improving DOS, searching and editing programs, etc. £15.99,<br>https://www.www.www.www.www.www.www.www.ww

 $\begin{minipage}[t]{.4cm} \begin{minipage}[t]{.3cm} \begin{minipage}[t]{.3cm$ 

Prices include P & P. Make cheques and postal orders are to: BETASOFT, 24 WYCHE AVENUE, KINGS HEATH, BIRMINGHAM, B14 6LQ

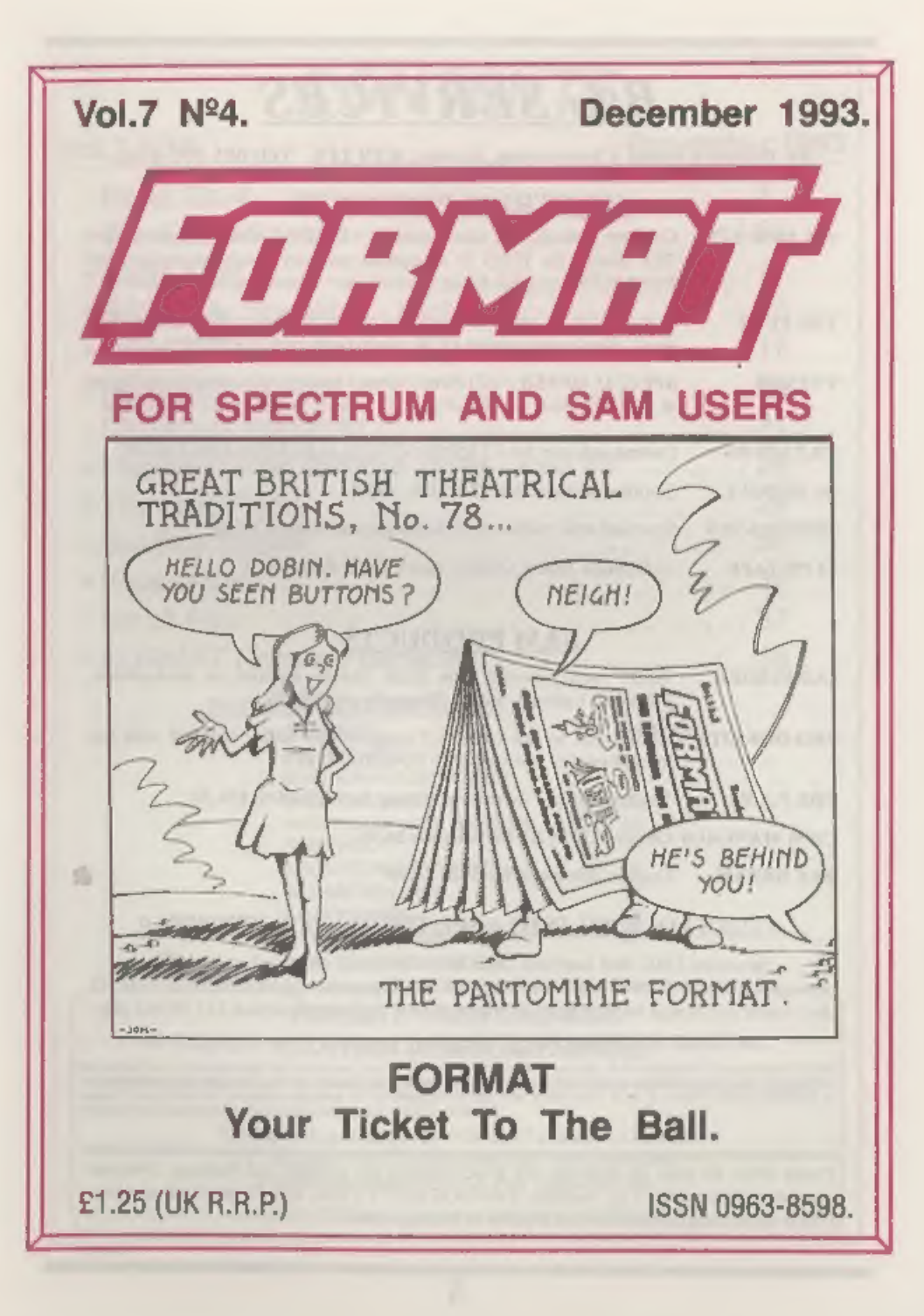

## B.G.SERVICES

64, Roebuck Road, Chessington, Surrey, KT9 1JX. Tel: 081-397-0763,<br>SPECTRUM PRODUCTS

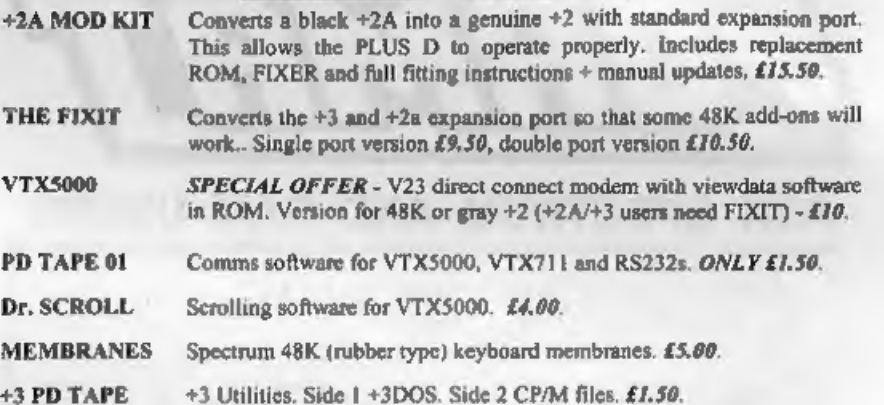

## SAM PRODUCTS

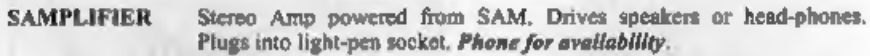

- PRO-DOS LITE Allows you to run CP/M' 2.2 programs on SAM, supplied with full 'manual on disc and over IMb PD software. £15.
- THE P.A.W. The Professional Adventure Writing for PRO-DOS. £16.50
- CP/M MANUALS Genuine CP/M 2.2 DR Manuals £6.50
- DAY DREAM Graphic Adventure for SAM £4.50

## a TURN YOUR PC INTO A SPECTRUM - NEW VERSION a

Spectrum 128K with Interface 1 and Microdrives. All emulated on your PC. Unregistered copy  $£2.50$  Registered version  $£15$ , (Registration gives DISCiPLE/PLUS D disc reader and design for tape input interface). Ready-built tape interface £11.50 incl p&p. **THE P.A.W.** The Professional Adventure Writing for PRO-DOS. £16.50<br> **CP/M MANUALS** Genuine CP/M 2.2 DR Manuals £6.50<br> **DAY DREAM** Graphic Adventure for SAM £4.50<br> **DAY DREAM** Graphic Adventure for SAM £4.50<br>
<u>DTURN YOUR </u>

## **¤ RIBBON RE-INKING SERVICE #**

Star, Citizen and other standard fabric ribbons re-inked for £1.50 each + return postage.

BOS4.8

# **CONTENTS**

## Vol.7 N°4. December 1993.

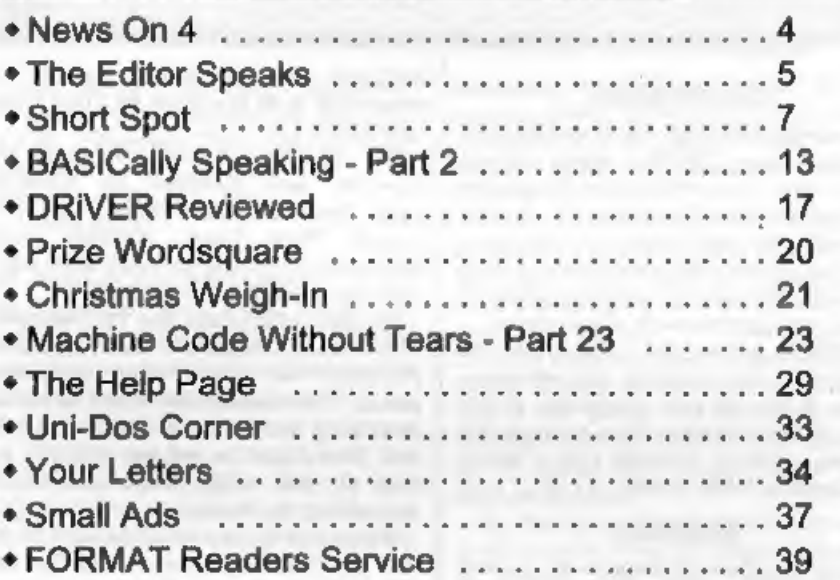

## THIS MONTHS ADVERTISERS:

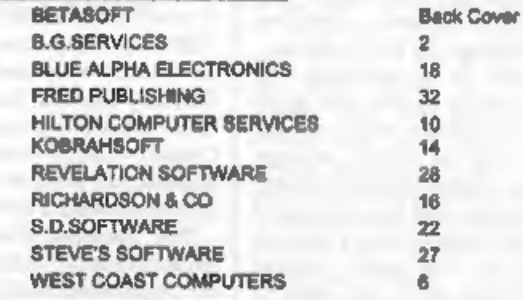

FORMAT ISSN 0963-8598<br>
© Copyright 1993 FORMAT PUBLICATIONS. All Rights Reserved.<br>
No part of this publication may be reproduced, in any form, without the witten consent of the publisher. The purchaser of this magazine may

Printed by D.S.Litho. Gloucester. Telephone 0452-523198,

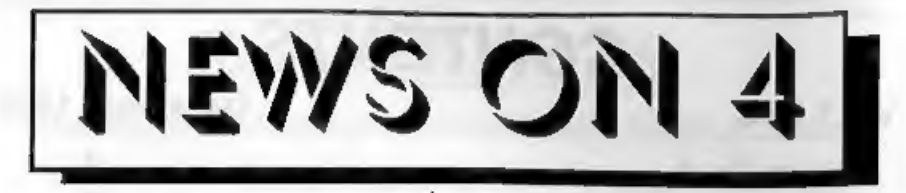

## RECORD SALES

Revelation Software report record sales<br>for their new DRiVER wimp system<br>which was launched at the Gloucester<br>Show on the 13th November. On the day<br>they sold out well before the show was<br>over and at one point there were at

## SAM PAINT

A new graphics package is on its way from FRED Publishing, Called SAM PAINT it will run on 512K Sams and boasts many advanced — features previously only seen on 16 bit machines. You will be able to do gradiant fills (you know, one colour at one end of an

area changing to another colour at the other end, that sort of thing), enlarge and reduce areas, rotate and much more. The package is also said to have one of the best colour printing systems seen so far on SAM so all you

## OFFICE EXPANDING

Over the next few months we are going to be expanding here at FORMAT HQ. As many of you know we already act as dispatch agents for Revelation Software, well now, after long negotiations we are expanding to do the same for West Coast Computers.<br>The idea is simple, we have the expertize and facilities for handling order processing and dispatch so why

should West Coast increase their

overheads by taking on extra staff when<br>they can pay us to do it instead.<br>So, With effect from the 1st December<br>West Coast Computers have appointed<br>FORMAT as their order processing<br>agents. This leaves West Coast to handle<br>

other new services we plan,

## PERSONAL FILING SYSTEM

Hilton Computer Services, renouned<br>and much respected for the Personal<br>Banking System, have developed a new<br>data storage program for the SAM<br>Coupé. Called the *Personal Filing*<br>System, the program allows full use of up<br>to

COMENT we need your news. Anything you think other people should know about. Each item printed earns the contributor 3 months extra subscription (please claim when next renewing).

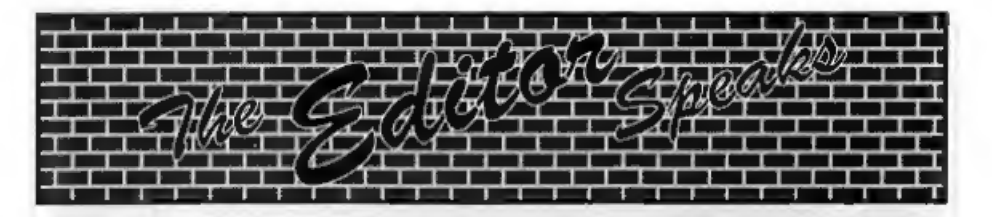

Greetings from rainswept Gloucester.<br>At least it was rainswept on Saturday<br>the 13th November 1993 - the day of the<br>big show.<br>Wow....

Fantastic...

Wonderful... Just three of the descriptions that fall easy to hand. Over 250 people, all Spectrum and Sam enthusiasts, gathered together in one place at one time - made

our first show an instant success.<br>Because of the timescale we can't give<br>you a full run-down on the show this<br>month. I have asked John Wase to do a<br>write up but you will have to wait for the<br>February issue for that. What

warning for all of you to get writing? I

hope so, I want next years Christmas issue to be crammed full of seasonal fare.<br>Several people have put forward the<br>idea that there should be special sections<br>within INDUG to cater for minority<br>interest groups. I would val

comments on starting Special Interest Groups (SIGs), perhaps you might like to start one - if so then get in touch. We will

provide what help we can and give<br>coverage in **FORMAT**.<br>This month sees the start of a new<br>series on Uni-Dos Create Files. There<br>have been many requests from readers<br>on this subject which is one of the more<br>powerful featur

It appears that many parts of the country say no copies (or only a handful) of the last issue. One newsagent I spoke to said that their copies arrived early and were gone the same day - they could not then obtain any more. It would appear that the magazine distributors

themselves are partly responsible -<br>taking the attitude that it was the last<br>issue so you can't expect it to sell well.<br>Anyway, someone kindly presented me<br>with a copy of the last issue at the<br>Gloucester Show. I must admit

Well that's it for this year, Jenny and I hope you all have a good Christmas.

Now, I just have to get that January issue written and off to the printers before I can have my Christmas break. Until next year, Bob Brenchley, Editor.

# **WEST COAST COMPUTERS**

Below you will find details of the full range of SAM hardware now available.

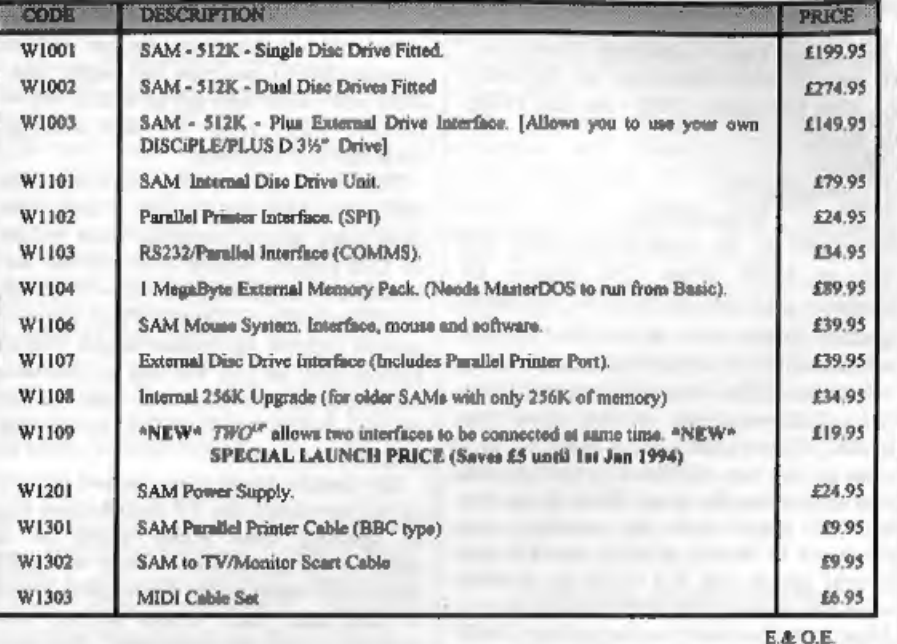

UK Postage & Packing: Add £10 for computers (sent by insured carrier). All other items add  $£1$  per item (max  $£5$ ).

Overseas customers: Please write for quote on Airmail Insured Delivery Service,

Write your order clearly on a reasonable sized piece of paper, state your name; address and<br>phone number. Cheques, Postal Orders, Euro-cheques, should be made payable to West<br>**Coast Computers Ltd**. We will try to dispatch

**IMPORTANT NOTICE**<br>To order any of the above items please send your order to:-<br>FORMAT Publications, 34, Bourton Road, Gloucester, GL4 OLE. Tel: 0452-412572.<br>Make cheques payable to West Coast Computers Ltd.

# $SL(0)$  $RT \bullet SD(0)$ YOUR HINTS, TIPS AND PROGRAMMING IDEAS

## Edited By:- John Wase.

200 IF NOT d THEN Proc Stop: I

Let's open Short Spot for December with a program for SAM from Lee Willis.<br>This particular program was written<br>specially, and is for those of you about to<br>read Short Spot over the Festive Season.<br>Type it in and run it while the goose is<br>cooking. Then let me demo, in which various bits were BLITZed and this made the whole thing run very fast. Once you've seen the principle, get over domestic tantrums on Boxing Day by retiring to your SAM and shortening it with BLITZ. (The routine; not Boxing Day). Happy Christmas OPEN TO 10: CLEAR 163840<br>
MODE 4: CSIZE 8,8<br>
Set\_Scr<br>
PEN 15<br>
LET P=15, NP=1, STADR=98304<br>
LET P=15, NP=1, STADR=98304<br>
LET SM\$=STRING\$(30, CHEAB)<br>
RECORD TO 1\$: OVER 1<br>
IF LEM 83>55000 TEEN RECOR<br>
D STOP : STOP<br>
LET MP=IM 70

IF NOT d THEM Proc\_Stop: I<br>
F an § (x TO x+1)=CRR\$ 0+CHR<br>
\$ 0 THEM GO TO 340<br>
IF CODE an\$ (x+1)<0 THEM Pr<br>
DG\_Stop SM\$ (x); CODE SM\$ (<br>
x+1)<br>
IF SM\$ (x TO x+1)=CHR\$ 0+CH<br>
R\$ 0 THEM GO TO 340<br>
LET LER:NDO(1000)<br>
IF (LEX:SO 210 IF CODE and  $(x+1) < 0$  THEN Pr 220 PLOT CODE SN\$(X) CODE SN\$( 230 IF SNS (x TO x+1)=CHRS 0+CH IAU LET LR=RND(1000)<br>250 IF (LR>600 AND LR<800) AND 260 IF (POINT(CODE  $\text{ens}(x)+2$ .CO 270 200 IF<br>280 IF (LR>800 AND LR<1000) AN 290 IF (POINT(CODE sn\$(x)-2,CO 300 END IF<br>310 LET SNS(x+1)=CHRS (CODE SN 320 NEXT x<br>330 IF INKEYS=" " THEM GOTO 35  $\theta$ GO TO 80<br>
RECORD STOP<br>
DEF PROC Proc\_Stop<br>
LET Tops and (x) AND CODE SD<br>
IF CODE and (x) AND CODE SD<br>
IF NOT (POINT(CODE and (x)-<br>
1. CODE and (x+1) OR POINT(CODE<br>
and (x+1) OR POINT(CODE and (x+1<br>
)-1) OR POINT(CODE and ( 340 30 TO 80<br>350 RECORD FTOR<br>1000 DET PROC Proc\_Stop<br>1010 LET Toy=0<br>1020 IF CODE an\$(x) AND CODE en 1030 IF NOT (POINT(CODE sn\$ (x)-1040 LET snS(x) =CHRS (CODE snS( 1050 END IF : END IF<br>1060 IF Tog THEN GOTO 1110<br>1070 IF CODE en\$(x)<255 AND COD 1080 IF NOT (POINT(CODE and  $(x) +$ 

1, CODE and (x+1) OR POINT(<br>CODE and (x+1) OR POINT(<br>CODE and (x+1) OR POINT(CODE and (x+1<br>1, CODE and (x+1) -2) OR<br>LET and (x+1) -2HRS (CODE and (x+1)<br>1, and (x+1) -1), Tog=1<br>and IF : END IF<br>IF NOT Tog THEN LET and (x<br>1) 2014 NETT x 2016 RECORD STOP POKE 21976, 0, 0, 1, 1, 16, 16, 17, 17, 25, 21, 29, 81, 89, 85, 117, 127: POKE 21996, MEM\$ (2197<br>
127: POKE 21996, MEM\$ (2197<br>
6 TO 21976+15)<br>
15 TO 21976+15)<br>
15 TO 21976+15)<br>
256, yrg=192<br>
POR x=1 TO 12<br>
17 tog THEN LET 2040 DATA 69,140,2.8 DATA 89,140,1<br>
DATA 95,120,2.8<br>
DATA 91,100,2.8<br>
DATA 115,106,1<br>
DATA 125,136,-0.5<br>
DATA 125,136,-0.5<br>
DATA 146,138,-1<br>
DATA 124,110,-2.5<br>
DATA 144,100,-0.9<br>
DATA 144,100,-0.9<br>
DATA 144,100,-0.9<br>
DATA 159,136,-0.5

2070 DATA 180, 138, -1<br>
2072 DATA 158, 110, -2.5<br>
2074 DATA 0, 180, 115<br>
2074 DATA 0, 180, 115<br>
2076 DATA 19, 180, 115<br>
2080 DATA 193, 126, 0, 5<br>
2080 DATA 193, 126, 0, 5<br>
2086 DATA 202, 116, 11.2<br>
2086 DATA 202, 116, 11.

While we're on SAM, here's an offering<br>from Peter Alleston, one of our more<br>youthful readers, of Sudbury, Suffolk,<br>who writes with a program to put all of<br>the colours on the screen at once using

line palettes. Very short and sweet...

10 PALETTE: CSIZE 8,8: BORDER 15: PEN 0: PAPER 15: C LS: LET pal=0<br>20 FOR x=174 TO 48 STEP -1<br>30 LET PAL=PAL+1<br>40 PALETTE 15, pal LINE x 50 NEXT x<br>60 PRINT AT 19,0; "All the pal<br>ette col ours are on "; TAB 10; "the screen."

... and quite neat. Many thanks,<br>
Peter.Now over to the Spectrum. I'm<br>
currently very disappointed in the<br>
Spectrum. That's because I'm not getting<br>
a lot that I can print on for it: there's just<br>
one or two stalwarts...<br>

I've never published  $\equiv$  ZX version. So here it is...

10 LET kePI/180: LET xrge3: LE xoe=xrg/2: LET yrgaxrg\*l7 6/256: LET youmyrg/2 30 LET neINT (RND\*178)+1: LET @=INT (RND\*178) +1 40 IF  $(n-(2*NT (n/2)))$  AND (d<br>-(8\*INT (d/8))) THEN LET b=<br>180: GOTO 50 45 LET b=O 50 PRINT "Ne"jn'"D=";d 60 PLOT 127,87 70 LET a=0 90 LET (a+d)-360\*(INT ((a+d) /360)): LET t=k\*a: LET r=SI N\_ (k\*((n\*a)-360\*(INT ((n\*a) 1360)))) 100 DRAW ((r\*SIN t)+xos)\*256/xr G-PEEK 23677, ((r\*COS t)+you )¥176/yrg-PEEK 23678: IF a< >b THEN GOTO 90 120 PAUSE 100: CLS : GOTO 30

Alan Cox of St. Clears also writes<br>about Spirographs (I've really stirred it<br>up on this one). He defends his<br>algorithms in the program in September,<br>but there are one or two errors for the<br>case where the wheel is outside t

You then need to change rl's sign by adding

+IF C\$+"O" THEN LET rl=-r1

and rescale things by changing 80 to 40<br>in line 43.<br>The other problem is that for clarity<br>and to avoid cumulative errors, Alan set<br>out only to do one pass of the pen; a<br>'single draw'; things like Roy's 'Starfish'<br>need sev

real Spirograph.  $S$ <br>Here's a picture of a 'single pass' starfish done on the real McCoy.

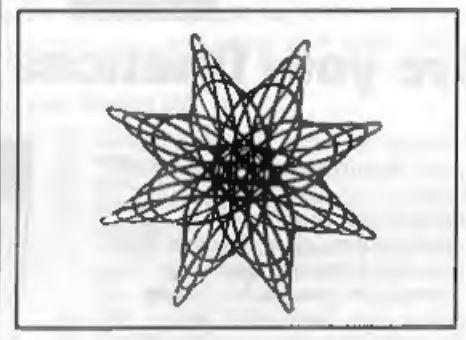

Now, take Alan's program, use wheel 60 inside ring B and MERGE the following lines...

30 FOR e=.1 TO .3 STEP .1 REM only three draws to avoid a complete hodge-podge 40 LET d=a\*r1 43 LET P=80\*(1-E)/(R-D) 65 NEXT e: STOP

A more serious problem is that the<br>upper limit in the FOR loop in line 45 is<br>wrong. The limit should be  $2*PI*LCM/r$ ,<br>where LCM is the lowest common<br>multiple of r and r1. Alan has no simple<br>Algorithm to work out LCM. Helpl!

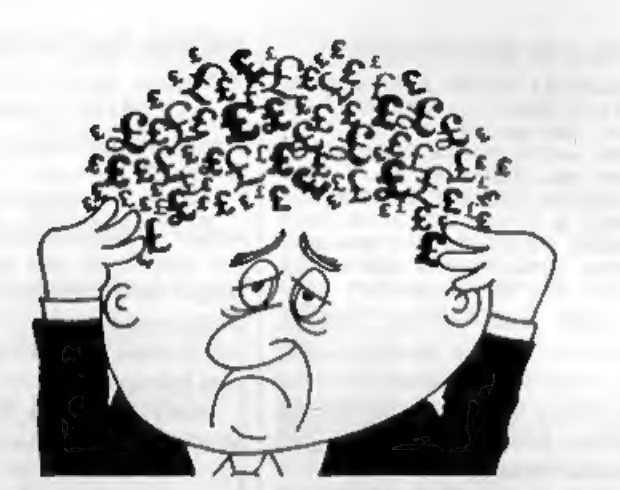

## Are your finances driving you mad?

Do you find that working out<br>your finances makes your head<br>buzz?

Do you see red?<br>Don't worry, now you can have<br>Hilton's Personal Banking<br>System on your side, giving<br>you a clear head start and<br>(hopefully) putting you back<br>into the black!<br>Maintain permanent records

and fully detailed statements of<br>your finances + Search facility. Bank Reconciliation module is included to automatically match your Bank Statement to your PBS account.

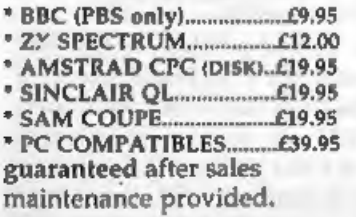

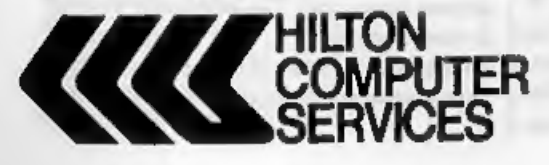

## NEW RELEASES

PBS Budget Module PBS Budget Module<br>Extend your PBS: Budgets and PBS Interest Module **PBS Interest Module**<br>Being charged too much? Then<br>for you - produce your own interest statement they have<br>tell your bank where they have<br>SAM Coupe/PC compatibles. EPOA Personal Filips<br>Flexible & simple<br>WYSIWYG screen/P mail-merge. Built-in neur<br>validation, totalling and<br>table lookup. Re-define your NB 1 MEG files available<br>using two drives or one drive using two drives or one using<br>+ 1 MEG RAM (auto configured)

Hilton Computer Services Ltd<br>3 Suffolk Drive<br>Guildford<br>Surrey GU4 7FD<br>**28** - 0483 578983

upper limit is  $10^4$ PI.<br>Many thanks, Alan.<br>Now, may books and magazines all be<br>cursed. The next bit was going to be all<br>about making wire drawings look 3-D on<br>a Spectrum, and I'd got four little<br>programs that drew ellips on-cereen. It came out of a 1984 book and looked just the thing. After I'd adapted the text with references to pound coins and chocolate oranges for Christmas, the whole thing filled the last couple of pages of *Short Spot* 

and is along the lines of the familiar<br>munchman, though this time it's ghosts that are chasing you. It's not very quick,<br>but that doesn't matter, for the machine<br>always wins. Can you beat it? It's very<br>easy for our beginners to break in, alter<br>the program and give yourself infinite<br>lives, or cut the March, will win a £25 token to spend on

items from the **FORMAT** Readers<br>Service Page.<br>The program itself was written by one<br>Ian McAtamney, almost certainly before<br>1983, and the description runs...<br>"How long can you evade the nasty<br>little ghosts that pursue you r

"Watch out that you don't get caught by them, or step onto an antimatter spot, or you, too, will come to a nasty end!" Well, now! What a description! Here's your Boxing Day task.

```
10 GOSUB 620 15 REM MAIN LOOP 
 20 FOR g=1 TO 20 30 IF g>i THEN PRINT AT 11,4) 
      PAPER 3; FLASH 1;" Made it! "797" ghosts now ": PAUSE 
      200: FOR j=1 TO 5: BEEP .1, 30: NEXT J: PAUSE 200 
 40 LET m= 0 50 GOSUB 520 
 S55 REM SET UP ANTIMATTER 
 60 FOR j=1 TO 10 70 PRINT AT INT (RND*20)+1, INT 
        (RND*30)+1; INK 5;CHRS 146 
 80 NEXT j<br>85 REM SET UP PLAYER AND GHOST
S<br>
90 LET n=IMT (RND*31)+1.<br>
100 LET n(q,2): DIM b(q,2)<br>
120 FOR j=1 TO g<br>
130 LET a(j,1)*I (RND*31)+1<br>
140 LET a(j,2)=INT (RND*31)+1
150 NEXT 1
160 LET C=a: LET d=b
170 GOSUB 420<br>180 PRINT AT 0,0; PAPER 2;"
190 PAUSE 0
195 REM MOVEMENT LOOP
200 FOR k=1 TO 3
210 LET C=8220 LET d=b
225 REM PLAYER MOVEMENT
```
LET  $a=a+(XIKETS-{}^n6^n$  AND  $a<2$ <br>1)-(INKEY\$-7" AND  $a>1$ )<br>1ET  $b=b+(XIKETS-{}^n6^n$  AND  $b>3$ )<br>12)-(INKEY\$-75" AND  $b>3$ )<br>2)-(INKEY\$-75" AND  $b>0$ )<br>22 INM GROST MOVEMENT<br>FOR  $j=1$  TO  $g$ <br>IF  $j>g$  THEM GOTO 370<br>IF  $a=j$  THEM GOTO 230 LET assa (INKEYS="6" AND a<2 240 LET b=b+(INKET\$="8" AND b<3 245 REM GHOST MOVEMENT<br>250 FOR  $j=1$  TO  $q$ <br>260 IF  $j>q$  THEN GOTO 370<br>270 IF  $m=q$  THEN NEXT  $q$ <br>280 IF  $j<sub>1</sub>$  2700 THEN GOTO 370<br>290 IF  $j<sub>2</sub>$  THEN GOTO 370<br>300 LET  $b(j, 1) = a(j, 1)$ : LET  $b(j,$ 310 IF  $k=3$  THEN GOTO 340<br>320 LET  $a(1,1) = a(1,1) + (a(1,1) < a$ 330 LET  $a(1,2)=a(1,2)+(a(1,2)$  <br/>b 340 IF ATTR(a(j,1),a(j,2))=13 T 350 IF  $n(1,1) = a$  AND  $n(1,2) = b$  TE 360 NEXT j<br>370 IF m=g THEN NEXT g<br>NUG IF ATTR(a,b)=13 THEN GOTO 5 40 190 605UB 420<br>100 MEET k<br>410 GOTO 200<br>425 REM PRINT SCREEN<br>420 PRINT AT 6.d: ": AT a.b:CH R\$ 144 430 BEEP .02,-20 440 PRINT AT  $0,0$ ; PAPER  $2j^*$ <br>Ghosts left:";g-m;" 450 FOR j=1 TO g<br>MHD IF a(j,1)=200 THEN NEXT j<br>470 IF j>g THEN NETURN 480 THEN  $I(\{a(j,1)\}, \{a(j,2)\})$ <br>
14 THEN LET  $a(j,2)=b(j,1)=b(j,1)$ ;<br>
LET  $a(j,2)=b(j,2)$ ; "7<br>
490 PRINT AT  $b(j,1),b(j,2)$ ; "7<br>
AT  $a(j,1),a(j,2)$ ; INK  $b_j$ CH<br>
R§ 145 490 PRINT AT b(j,1), b(j,2);""; NEXT j<br>RETURN<br>PAPER 1: INK 7: CLS : BORDE<br>RO<br>RETURN<br>REM END GAME<br>FRINT AT c,d;" "; AT a,b; F<br>LASH 1; INK 2;CHR§ 146<br>PRINT AT 0,0; PAPER 4; INK<br>0; FLASH 1;" Fool, you went<br>onto antimatter "<br>BBEP 2,-45<br>PAUSE 0: PAUSE 0: RUN<br> 500 NEXT j<br>510 RETURN<br>520 PAPER 1: INK 7: CLS : BORDE 530 RETURN<br>535 HHM HND GAME<br>540 FRINT AT 0.61" ": AT 0.b; F **ISO PRINT AT 0.0; PAPER 4; INK** 

560 BEEP 2, -45<br>570 PAUSE 0: PAUSE 0: RUN

580 PRINT AT  $b(1,1), b(1,2)$ ; "7<br>AT c,d; INK 2;CHR\$ 145<br>590 PRINT AT 0,0; PAPER 4; INK  $0;$  FLASH  $1;$ " Got you t his time<br>600 BEEP 2,-45 610 PAUSE 0: PAUSE 0: RUN 615 REM USER DEFINED GRAPHICS 620 FOR  $j=0$  70 23: READ p: POKE USR "A"+3, VAL ("BIN"+STRS p): NEXT j 650 RETURN 660 DATA 10000,111000,10000,111 100,10000,10000,101000,1000 100,11000,1111100,1010100,1 1010110,12111110,11111110,1 1011010, 10010010,111100,111 1110,11111111,11111111,1111 2111,11111111,1111110,11110

The graphics are stored as UDGs.<br>CHR\$144 is a man, CHR\$145 is a ghost,<br>and nicely illogically, CHR\$146 is<br>antimatter. SAM user change the USR in<br>line 620 to read UDG and add a MODE 1<br>at the start of the program. Then, when

oO

to me:-

**John Wase. Green Leva Cottage.** Bishampton. Pershore. Worce. **WR10 2LX.** 

Have a Good Christmas! Cheers! See you next month.

# BASICally Speaking.

## Part 2.

If you practised what we covered in last month's article then you should be getting use to the Basic editor (the way you type programs in) and SAVEing/LOADing small programs. We can therefore advance to some more interesting topics and some new

commands. I want to introduce you to strings now. Strings are like scrabble pieces, stored on a rack, You give the rack a name, like rack A. The symbol for a string is \$, 80 STRING A (or A-STRING) is written as A\$. Suppose you wanted the letters on<br>your rack to be D,A,V,I and D, in that<br>order. You would type the following:-<br> $LET A\beta = PAXYID^*$ <br>with a line number in a program.<br>To PRINT your string in the screen<br>you can now type:- **PRI** 

the A\$ because if you did it would

literally print A\$ and not DAVID. You do not have to use a single letter for the name. You could use FIRsTNAME\$ or CHRSTNAME\$ or NAMES. Type this in:-

10 LET name\$="DAVID"<br>20 LET surname\$="FINCH"<br>You have two scrabble racks with two<br>strings on them. You could print them together like this:-

30 PRINT name\$+surname\$<br>Which would print DAVIDFINCH. To<br>get a space between them you could<br>type:-

By:- David Finch.<br>30 PRINT name\$+" "+surname\$<br>Or even:-<br>25 LET space\$=" \* 30 PRINT name\$+space\$+surname\$<br>I hope you are beginning to see how

strings work. You can use SAVE,<br>VERIFY and LOAD with strings if you<br>need to, eg:-<br>savz filename\$<br>vERIFY filename\$<br>This is all a bit pointless in a program<br>because you can just type out the string<br>in quote marks (eg PRINT " string as part of the program using the<br>keyboard. Inputing is putting information into the computer (outputing is when we take information out of the

computer) and the INPUT command<br>does this with the keyboard.<br>INPUT a\$ will give you a pair of quote<br>marks at the bottom of the screen and as<br>you type, the letters appear between the<br>quote marks. You type in the information then press ENTER or RETURN, then the program continues.<br>Try this:-

10 PRINT "What 16 your name?" 20 INPUT name\$ 30 PRINT "Oh, hello ";name\$

RUN it and type in your name, RUN it again and type in a different name (any name) it always replies with exactly what you typed in, You can also do this:-

10 INPUT "What is your name?<br>";name\$<br>20 PRINT "Oh, hello ";name\$

# KOBRAHSOFT Spectrum & Sam Coupé Utilities

SAM DICE DISC UTILITY, NEW!<br>
THE AND DECRETION (FOR EXCEPT), RECOVER erased fite-float data, REPAIR<br>
directiones, DISC CHECK, LOCK OUT bal coston, SEARCH for string, RENAME files, FORMAT all or jost<br>
directions, DISC CHEC

STILL AVAILABL<br>SDS Tape to M/D utility<br>Sam Tape utility; SMI M<br>details, SOS Tape to Opus utility; MT! M/D Toolkit; SWI Tape to Wafadrive utility, CT2<br>ultiface Suite, SP7 Companion Vol. 2; SC7 tape backup utility ~ please ring for FULL

MONEY BACK GUARANTEE - BUY WITH CONFIDENCE.<br>
UPDATES: - Send old disc, tape etc, Flux 1/2 new price for latest version.<br>
Send cheque/P.O. to: - KOBRAHSOFT, Dept. F, Pleasant View, Hulme Lane,<br>
Hulme, Longton, Stoke-on-Tren

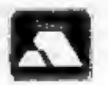

FOR MORE INFORMATION PLEASE PHONE 0782 305244.<br>ACCESS and VISA welcome - please phone above number. (24 Hour, 7 Day Service for FAST Mail Order)

Which will print "What is your name?" at the bottom of the screen where you

type in the information.<br>It doesn't matter if your string name is<br>in capitals, lower case or mixed. Name\$,<br>name\$, NAME\$ and NaMe\$ are all the<br>same as far as Spectrum/Sam Basic is<br>concerned.<br>Variables are similar to strings

20 INPUT b

30 PRINT a+b If you inputed 5 then it would print 15 on the screen (10 plus 5). You can only use one letter for a string variable name (eg a\$,b\$,c\$...) unless you are using a SAM Coupé, which will let you have up to ten characters in a variable name (eg. age\$, day8....) But numeric variables can be of almost any length "This is a\_long\_variable\_name" is one rediculus example (the '\_' characters need to be replaced by spaces to work on the Spectrum).

10 INPUT x 20 PRINT x;" multiplied by sev en is " $=x*7$ 30 PRINT x;" divided by two is

 $"12/2$ 

We use the  $\degree$  (star) sign for multiply<br>and the / (stroke) for divide. Semi-colons<br>(;) seperate text (in inverted commas)<br>from variables and strings. Before, we<br>used a plus (+) aign to JOIN strings.<br>With variables the pl

10 PRINT a+b\$

because you cannot add a string to a<br>variable (strings often include letters and<br>you can't add letters). There are ways of<br>printing variables as if they were strings,<br>no joining them to strings with a plus for<br>example, but

20 PRINT a

30 NEXT a<br>Looks complicated, doesn't it? You<br>could run it to see what it does. When<br>the computer does line 10 first it makes<br>the variable 'a' equal to 1 (the equivalent<br>of LET a=1). It prints 'a' in line 20 then<br>when it e Try this:-

10 FOR a=1 TO 12 20 PRINT a;" times 2 is ";a\*2 30 NEXT a Or even a double loop  ${Dent type theorem}$ <br> ${10.70R = 1.70 \t{12.4 \t{1000} \t{1000}} \t{10.70R = -1}}$ 20 FOR b=1 TO 10 <-LOOP B-\/  $30$  PRINT a;" times ";b;  $||$ "is "sath  $\blacksquare$ 40 NEXT b  $5 - - - - - - - 1$  $s$ -----------/ 50 NEXT a

This time it loops inside a loop. When<br>'a' is 1 it loops 'b' from  $i$  to 10, then it<br>makes 'a' equal 2 and loops 'b' from 1 to<br>10 again. It does this until 'a' is 12 (so it<br>has done its twelfth loop. Notlee the 'b'<br>loop i

SAME loop. the result would be chaotic.<br>NEVER program like this:-

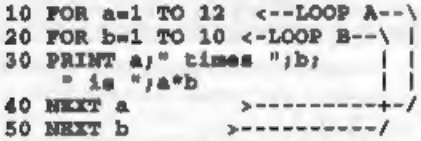

The 'b' loop was started inside the 'a' loop, which is WRONG.

You can also loop with the GOTO command. GOTO makes the computer jump from one line number to another. If you typed GOTO 100, the computer would execute line 100 then continue with 101, 110 or whatever was next, eg:-

- 
- 10 PRIMT "Hello"<br>
20 GOTO 100<br>
30 PRIMT "The computer will no<br>
t print this line because i<br>
t jumps to line 100 at line<br>
20"<br>
40 PRIMT "Nor will it print th<br>
is."<br>
100 PRIMT "The computer prints<br>
this because at line 20 i
- 
- 

So you can loop like this:-<br>10 PRINT "This will carry on f<br>or ever!"<br>20 GOTO 10<br>Don't worry about it printing<br>SCROLL? at the bottom of the screen,<br>this is just because too much is being<br>printed on the screen that the top

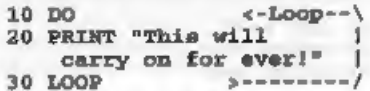

SAM's DO and LOOP commands can be used in a more complicated way, which I will show you after we have done conditions, which we are going to do next time - all being well.

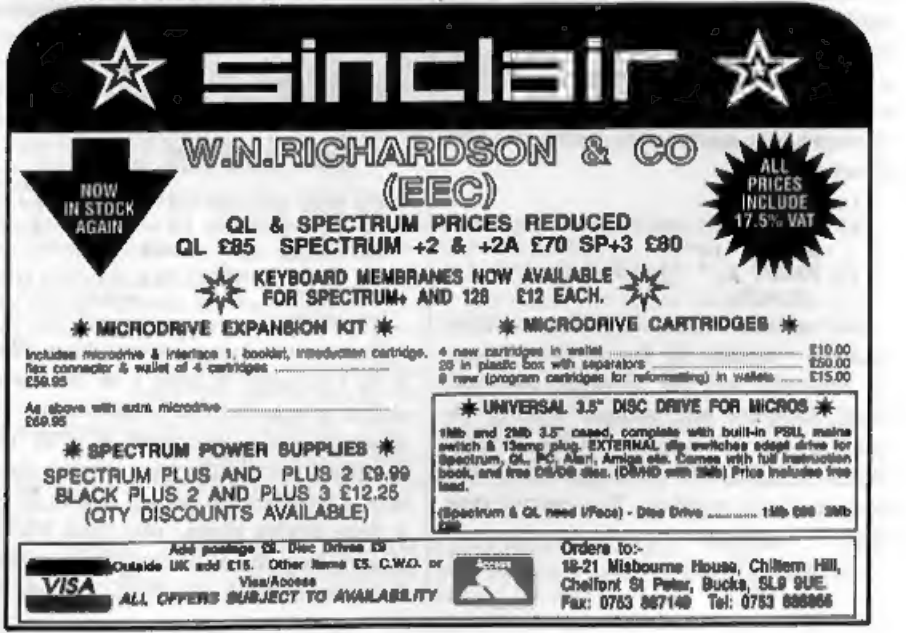

# DRIVER The New WIMP System For SAM

Just very occasionally, you look at a<br>new pieco of software and realise that<br>this program is opening up a whole new<br>era. DRiVER is like that.<br>What we have here is WINDOWS for<br>Sam. The program as it stands is a very<br>user-fr (windows-icons-menus-pointer) system for controlling programs, and the ability to hold several applications in memory at once and transfer information between them. A suite of office programs, or a<br>real DTP program, would be<br>revolutionized by running them under<br>DRIVER. My spies in Revelation tell me<br>that there will soon be a technical<br>handbook for programmers available, so get to it you programmers!

When you load DRIVER, there is one<br>window on screen, with icons by which<br>you choose one of the seven available<br>applications (the four I listed above, plus<br>a tutorial; an option for changing things<br>like sereen colours, whic

## Reviewed By:- Carol Brooksbank.

keys with ',' and '.' representing the<br>mouse buttons. ENTER and SPACE can<br>also be used in place of the mouse right,<br>or 'click' button. There are lots of<br>shortcut keys, usually CTRL+another<br>key, which let you select often-u

get all the files on a disc displayed, rather than just the application files.<br>The handbook tells you, but I found on more than one occasion that vital

information like that was only in an odd<br>sentence in the middle of a paragraph - a<br>full index to supplement the contents<br>page would help.<br>The program works under MasterDos,<br>and will also support MasterBasic. Every<br>open flo

# **BLUE ALPHA**<br>ELECTRONICS

We are pleased to be able to offer a full repair service for Sam and Spectrum users. All repairs carry a 3 months guarantee against the same fault recurring.

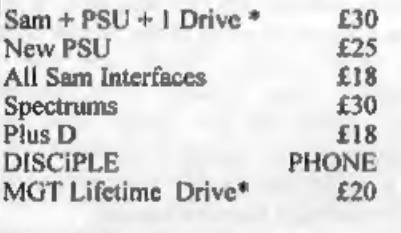

\*Disc drive repairs exclude cost of replacement<br>mechanisms if they are needed.<br>Please ring before sending items

for repair.

## Ultra-Sonic Joystick Interface

No need for trailing wires anymore. Connect receiver to computer, transmitter to your own joystick and you can play your games from anywhere in the room. Works with most computers which use an Atari standard joystick (phone if in doubt), Only £36.99  $\equiv \Rightarrow$ 

ALSO AVAILABLE We can make and supply all types of cables. • send us a Stamped Addressed<br>Envelope with details of cable required (pm-outs, length, etc) and we will send you a quotation

Send cheque/postal order (Pounds Sterling<br>Only) payable to:- Blue Alpha Electronics.

All prices include UK return postage, overseas<br>customers please write for details of cost of postage<br>and insurance.

Blue Alpha Electronics, 'Abornant Contre For Enterprise, Rhyd-y-tro, Pontardawe, West Glamorgan, SA8 4TY. Tel: 0269 826260. simplicity itself. You bring the file's<br>present window to the front, click on its<br>icon and, holding the click button or key<br>down, drag it to a visible corner of the<br>window for its destination. You can even<br>window for its

opening it - restoring them to the disc, If you have files in the bin, you can opt to<br>recover or erase them when you close the<br>relevant disc or directory. Closing the<br>subdirectory windows will have the effect<br>of returning to the previous directory<br>level. Closing the

DOS management system. Among the built-in applications is a word processor called NOTEPAD. It is a very simple one, with an 80 column line and user-definable tabs, but there are no adjustable margins, and no printer controls. There is wordwrap, but no justification. It is what its name suggests<br>- a notepad, but it does have other things<br>going for it. You can have more than one<br>copy in memory at once, each holding a<br>different document, and cut and paste<br>bits of text from

'The built in calculator works with

pointer, number keys or the function<br>keys. Be careful how you enter numbers<br>- it has no CE button so if you make a<br>mistake entering one number in a long<br>calculation and try to cancel it, your<br>whole sum is lost.<br>There is pr

a simple modification to FILE<br>MANAGER lets that reload DRiVER<br>when you exit from it. It does not, of<br>course, work under the WIMP system -<br>DRiVER simply loads it. But it does<br>appear with its icon along with the<br>DRiVER appli

a picture.

This is an excellent and very user-friendly program. Whether you use<br>mouse or keyboard is up to you, it is just<br>as easy with either. I gave up<br>subdirectories some time ago because I<br>got so fed up of using "DIR=something"<br>o

AAAAAA KEEWSEEKE

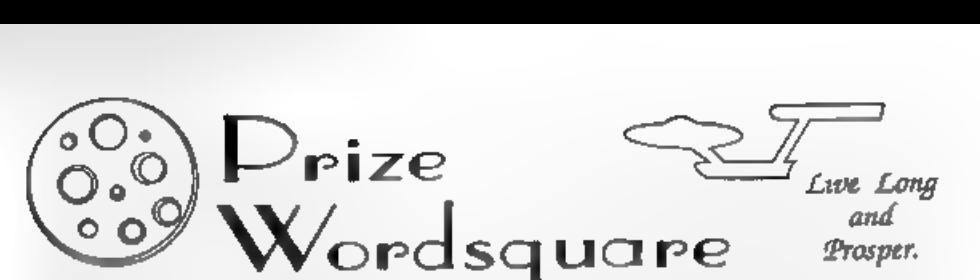

Yes folks, its back, the famous<br>**FORMAT** Christmas Prize Wordsquare.<br>This year we have gone for a STAR<br>TREK thems, following an idea by<br>F.Evans of Waltham Abbey in Essex. I<br>know most of you are Star Trek fans so<br>this one s next time they renew. - one lucky winner will get a full 12 Here is the word list.<br>
MONTHS FREE SUBSCRIPTION while<br>
the munners-up will get an EXTRA 3<br>
SETEROTIC COMPUTER, DALCRICOR, CONDITION CONDITION<br>
MONTHS added to their subscription<br>
met

So, take a photocopy of this page, find<br>the words and ring them, put your name,<br>address and membership number on the<br>beck then send it to us to arrive by the<br>11th March 1994. We will put all the<br>correct entries into a box, issue. Spoilt entries or entries without membership numbers will be excluded.

KIRK, IMPULSE. CCDEVIRDASHIELDSMCCOYETOLS  $D H G$ a LOG. KLINGON. PHASERKOGXTDXPAXHHKAYCWOBKBQB  $\mathbf{t}$ LOGTO. MCCOY. UNCZORRWOBEONYABKCISBDGEPTXPB **METEOR**  $\mathbb{R}$ MISSION, MOON, NXONKLINGONBSTARDATEYTIVAR  $\mathbf{T}$ NECKPINCE,<br>OFFICER,<br>PHASER, PIKE,<br>PLANET, PROBE,<br>PLANET, PROBE,<br>ROCKET, LKMHXYKPSNAKUN IVER **SEE** DUWN  $\overline{u}$ аммалом R Y  $\mathbf{D}$ **B. L. M.**  $T$   $C$ **TREWCKCAOXD**  $\Omega$ OIB **FPM** LOU  $Q \nabla H$  $G$  D I **TRN** -G D T R **B ODUSEY**  $\mathbf{D}$ **EHESLUPMI YRXTTE**  $\mathbf{u}$ m  $\mathbf{\sigma}$ IJ Z N CKJOCKU  $\mathbf{v}$ ø  $J \times V$ **RSTNBATYCORZ**  $G$   $E$ **SHCIBLEULAGEBTOORK** e  $\Omega$  $\mathbf{J}$ AUAGIAMBORPETVKECOSUL  $E = R$  $\mathbf{T}$  $\Omega$ × ROMULAN. BTTNRGJKGSLTCUTKRYNALUMO N **SCIENCE. SCOTTY.** RTOETHBOITRRASPRNAMWE RCOME π SENSORS,<br>SHIELDS,<br>SHUTTLECRAFT,<br>SICKBAY,<br>SPACE, 'SPOCK, A L R J M W S X C W E O A I C M H K B T P D V U N  $\mathbb{R}$ TEJEOELHNTJLSBNYONIDV ZEZDCP **BCVGTZCORXACLNCGNCNFYXMYVN** D **WRUAOVJOIRXAXA**  $\bullet$  $E$ ,  $B$ ,  $D$ N<sub>A</sub>  $\mathbf{p}$ TCB  $\mathbf{L}$ STARDASE. **YHPPRIXCICXWSA** O<sub>N</sub> LY  $\mathbf{r}$ **Infl**  $\circ$  $\Omega$ Õ le a li STARDATE. HBT  $\Omega$ C **CPCOPSENSKPB VRK**  $\circ$ STARFLEET. XTAVNTDBHIMMLEH PIR в STARSETP. BHNAEANOKCOPSJXKEE L C  $\alpha$ B.  $\mathbf{r}$  $\Omega$ **SUBSPACE.** VYRXDVLMBOIOVSAKBOIE  $\mathbf{D}$  $\mathbf T$ sonu.  $\mathbb{C}$ TRANSPORTER. KTEUTEZRHYYQPTUNBPQNLTLKEHCAPP (TRANSPORTER)<br>PNRIFLBOLXQATNERFTLEKDLORNXNJA (TRIBDLER)<br>FEOHANAFUFCBDDUOJXRPBTSKOJEUYE (TURBOLIFT,<br>NBDOBARIOERSDTMOITNYNOITAREDEF UKURA,<br>XSSQMYUNCXVODTRICORDERDIORDNAF (UKURA),<br>LFAXIDHURNRMFR **TLEEHCA** (PBTSKOJEUYE TURBOLIFT, WILD URIJ REM I)<br>(DERDIORDNAF UNIFORM, 10 REM I)<br>(RKYBX2LPXJA UNIFORM, 20 PRINT<br>(DILITHIUMVT UTLCAN, WARP 30 PRINT)

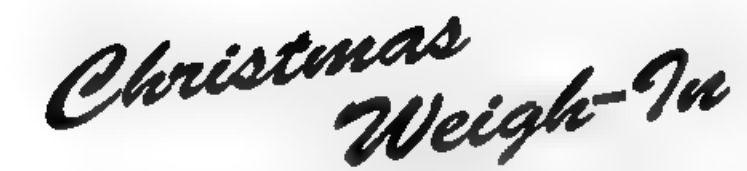

Or How To Make Friends<br>At Your<br>Christmas Party

By:- Bill Buxton.

Tiz the season to be jolly, and I'm sure<br>many of you will be having a few partias<br>over the festive season. Perhaps a few of<br>your guests will be interested in their<br>weights after their Christmas<br>indulgences? If so here is a

METRES". [e.g. For 170 cms. enter 1.70 metres)

If you are worried about the word Obese for any of your larger guests (for various reasons) then you could be more tactful by changing this word to Corpulent, thus showing your Christmas spirit.

For the more seriously minded the body mass index  $(B.M.I.)$  is a measure introduced in 1869, which divides a persons weight in kilograms by the square of their height in metres. I have merely converted the kilograms to pound

10 REM EATING by BILL BUXTON 20 PRINT "BODY MASS INDEX" 30 PRINT

70 BEEP 0.5.0 80 BEEP 0.5.7 90 PRINT 100 INPUT "ENTER HEIGHT IN MET **RES", B** 110 DRINT B 120 BEEP 0.5.7 130 BEEP 0.5.0 140 FOR I=12 TO 36 150 BEEP .01,1 160 BEEP .01,24-1 170 NEXT I 180 PRINT<br>150 LET C=INT(A\*0,454)/(B\*B) PR<br>INT "YOUR BODY MASS IS : ";<br>c 160 PRINT 170 PRINT<br>230 IF C >29 THEN PRINT "THIS<br>230 IF C >24 AND C <30 THEN<br>230 IF C >24 AND C <30 THEN<br>PRINT "YOUR WEIGHT COULD<br>BE A HEALTH RISK"<br>240 IF C <25 THEN PRINT "YOUR<br>BODY MASS INDEX IS DESIRABL<br>E"<br>250 IF C <12 THEN PRIN

40 PRINT<br>50 INPUT "ENTER WEIGHT IN LBS"

, A **60 PRINT A** 

Please treat this only as fun - height<br>and weight can be interpreted in many<br>different ways. Adding a few more<br>printed comments could turn the<br>program into a real fun event - just<br>imagine Aunty June being told it was the<br>c

"Bon Appetit"

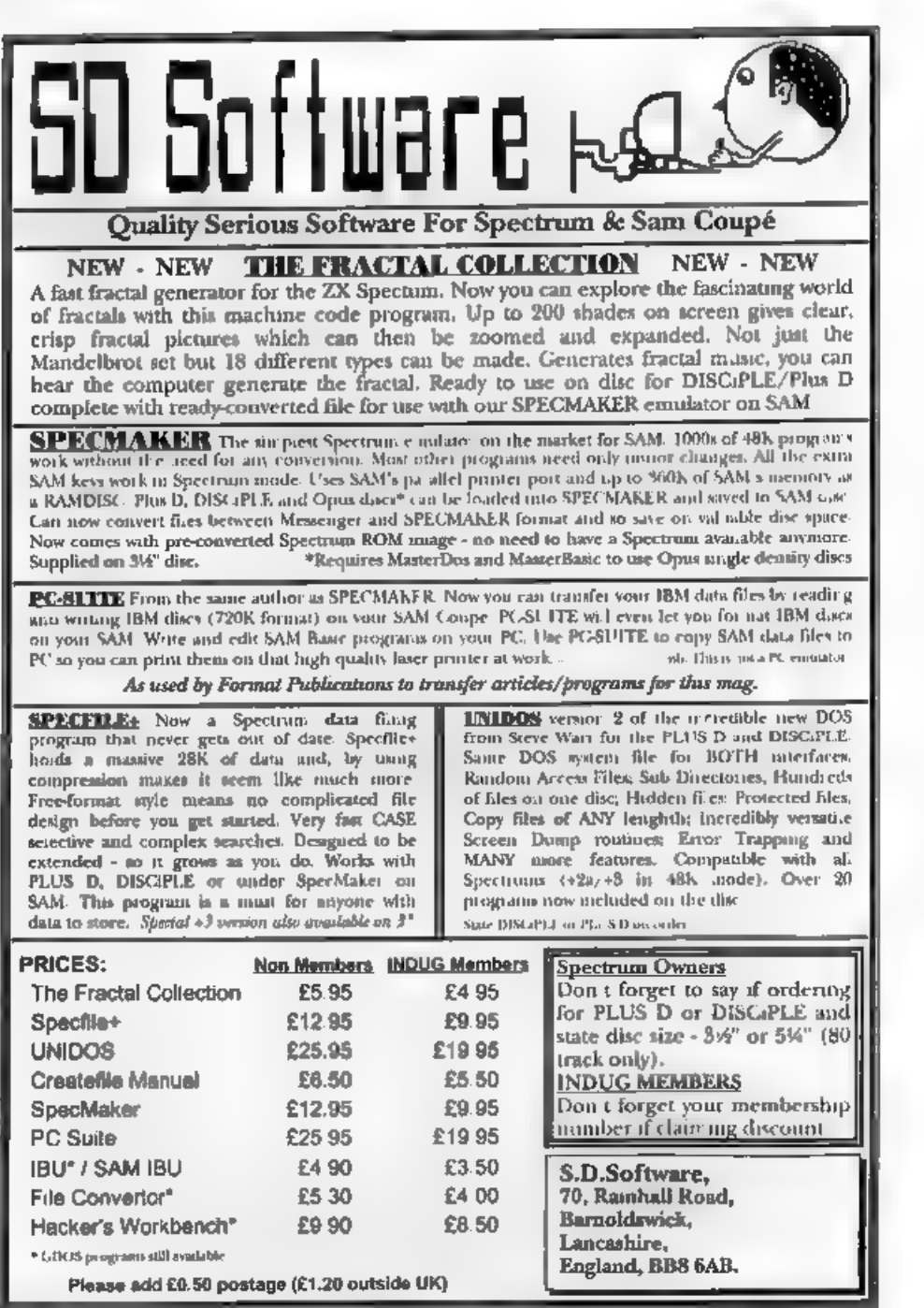

# **MACHINE CODE**

## Part 23.

**MIRROR** 1D A, 71<br>
1D (MOD2+1) , A<br>
1D A, 87<br>
1D (MOD2+1) , A<br>
1D A, 87<br>
1D (MOD4+1) , A<br>
1D A, 95<br>
1D (MOD4+1) ,A<br>
103 (MOD5+1) ,A<br>
103 A, 119<br>
103 (MOD6+1) ,A<br>
103 A, 119<br>
103 (MOD7+1) ,A<br>
103 A, 127<br>
120 (MOD8+1) ,A<br>
RET

This month's first routine sets up<br>"mirror writing". It pokes values into<br>BYT\_DR which makes the routine start<br>testing the bits at bit 0 and work up to<br>bit 7, instead of the other way round. As<br>the on-screen bit blocks ar

LD A, 119<br>LD (MOD2+1), A

LD A, 111 (MOD3+1),A A,103 (MOD4+1) ,A LD A, 95 (MOD5+1),A LD A, 87 (MOD6+1),A A,79 (MOD7+1),A LD A, 71  $LD$  (MOD8+1),  $A$  RET

## By:- Carol Brooksbank.

This subroutine cancels mirror writing by putting the original bytes in BYT\_DR all back again. Both of these routines are called from Basic so that the changes are already in place when DRAWAIT is called. W ED A,  $(Y)$ 

**PUSH AF** LD A.8 LD (COUNT) . A LD HL. (CHRADD)  $LD$   $BC.7$ AND A ADC SL. BC  $CD<sub>2</sub>$ PUSH KL<br>LD A, (HL) LD (VALBYT), A CALL BW DR<br>LD A. (COUNT)<br>DEC A<br>JR 2. UD EX<br>WE (COUNT).A LD DEC<br>JR 1<br>UD LD LD LD UD UD DEC<br>POP DEC  $\begin{array}{ll} \mbox{min} & \mbox{A, (HT)}\\ \mbox{LD} & \mbox{B, A}\\ \mbox{LD} & \mbox{A, (Y)} \end{array}$  $m = n$  $\blacksquare$  (T). A POP HL DEC EL JR UD 2 UD\_Ex POP HL POP AF LD (Y).A **RET** 

This is the routine for "upside down" writing. It is almost the same as CHR\_DR, except that before the loop which copies the character bytes is entered, HL is pointed to the last byte. DEC HL is used to move to the next by to be copied.

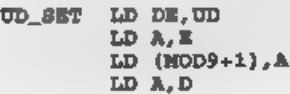

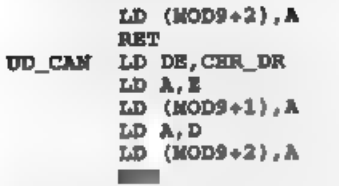

'These two short routines, both called from Basic, set up or cancel upside down writing by poking the required address into the call in DRAWIT. Upside down

and mirror writing can both be in<br>operation at the same time if you wish.<br>LEFT CALL W<sub>8</sub><br>CALL FP\_BC<br>LD A, (X)<br>SUB ¢<br>CALL SCREENOUT *; Sam only*<br>ETRILIN XOR A<br>ETRILIN XOR A  $LD(X), A$ IET. CALL SCREENOUT ; Sam only

This subroutine is the response to a left arrow keypress. The width of a character is deducted from the current x co-ordinate. If that sum gives carry, the original co-ordinate was closer to the left of the screen than  $W^*8$ , so a jump is made to STRTLIN where the x co-ordinate is set to 0 - the leftmost point. If the full step was made, the new x co-ordinate is stored.

RIGHT CALL W\_8 CALL FP BC LD  $A, \{X\}$ ADD A.C. **JR C. ENDLIN** LD (X) A ET<br>
CALL SCREENOUT ;Sam only<br>
RET LD A, (255)<br>
LD (X), A<br>
HET CALL SCREENOUT ;Sam only<br>
RET

A similar routine responds to the right keypress, adding w\*8 to the current  $x$  co-ordinate and storing it if it is less than 256, or storing 255 if it would have been more. Obviously you could not start drawing a new character at x=255, but the normal co-ordinate checks will move to a new line when the next character is drawn.

**UP** 

CALL H B LD B.A LD A. (Y) ADD A.B OR NC, TOPLIN<br>
LD (¥), A<br>
EI<br>
CALL SCREENOUT ; Sam only<br>
TOPLIN LD A, 175<br>
LD (¥), A<br>
ERLL SCREENOUT ; Sam only<br>
RET

'The up arrow moves up one character, or to the top of the screen if a whole character step is not possible.

CALL H B **DOWN** LD B.A LD A. (Y) AND A  $STIB$  **B** JR C. BOTLIN  $GUB$  **B** JR C. BOTLIN ADD A.B LD (Y).A

CALL SCREENOUT ; Sam only<br>
NET<br>
BOTLIN JP ERR\_SCR<br>
The down arrow moves down a<br>
character, but we test again to see<br>
whether there is room for another<br>
character from the new y co-ordinate. If<br>
the original y co-ordinate w

```
DEL CALL LEFT 
                         DT.
                        CALL SCREENIN ;Sam only LD HL, CODE_ST<br>LD (HL), 32<br>CALL STO_CH<br>CALL CHR_DR<br>EI<br>EL SCREENOUT ;Sam only RET
```
The response to the Delete key is very<br>simple. We call LEFT to move back to<br>the start of the character to be deleted.<br>We have to disable the interrupts sgam<br>because LEFT, which normally exits to<br>BASIC, has enabled them. S

except that Sam users must add the following library routines:-

# STKBYT<br>Screenout

Everyone now add:-<br>END - EQU \$

LENGTH EQU END-HT

When you assemble the code, take a printout of the symbol table if your assembler will produce one, because we are using a number of the label addresses in the Basic. If you cannot get a printout, make a note of the label values needed for line 30 of the Basic from the screen display.

So now for the Basic, Sam users should replace RANDOMIZE USR with CALL whenever they come across it in the listing.

5 REM Sam add :MODE 1 to line **KO** 

10 CLEAR 30999

25 REM in line 30, replace the

**AHAW**<br>30 LET MULTW= [MULTW] : LET HT= [H CLEAR 30999<br>LOAD "7777?" CODE 31000 (us<br>a object code when you gave the<br>mbied the source)<br>mbied the source)<br>REM in line 30, replace the<br>label name and the bracket<br>such label name and the bracket<br>such a label name and the b

**AU INDUT "CLEAR GOREEN? X/M":X** 

50 IF Y\$="Y" OR Y\$="y" THEN GO<br>60 INPUT "WIDTH FACTOR? (maxim<br>um 9 digits)";N:GOSUB 300:I<br>NPUT "HEIGHT FACTOR" )N:POKE<br>HT, W<br>55 REM in line 70, the initial 60 INPUT "WIDTH FACTOR? (maxim

65 REM in line 70, the initial letter of sach ontion is u sad to salect it - you may wish to use INV VIDEO (Sam INV) to highlight the capit al letters in the INPUT

- 80 IF MS-"M= OR MS-"m" THEM GO
- **90 IF MS="C" OR MS="C" THEM GO** pe dn/Rt way up/Write" ;MS<br>
10 IF MS="M= OR MS="m" THEN GO<br>
TO 150 IF M\$="C" OR MS="c" THEN GO<br>
TO 160<br>
100 IF MS="U" OR MS="u" THEN GO

TO 170

- 110 IF MS-"R" OR MS-"r" THEN GO TO 180
- 120 IF MS-"N" OR MS-"W" THEM GO
- 

130 GOTO 70<br>**INFORMATIONS XLOC.0: PORE YLOC** IF M\$="W" OR M\$="W" THEM GO<br>TO 190<br>GOTO 70<br>CLS: POKE XLOC, 0: POKE YLOC<br>CLS: POKE XLOC, 0: POKE YLOC<br>RANDOMIZE USA MIRROR: GOTO 70<br>RANDOMIZE USR UDSET: GOTO 7<br>0<br>RANDOMIZE USR UDSET: GOTO 70<br>DRANDOMIZE USR UDSET: GOTO 70<br>IF

- 150 RANDOMIZE USA MIRROR: GOTO
- 160 RANDOMIZE USR MIRCAN: GOTO
- 170 RANDOMIZE USR UDSET: GOTO 7
- 180 RANDOMIER USR UDCAN: GOTO 7
- 
- 190 RANDOMIZE USR KETC: GOTO 70<br>200 IP PEEK CODEST-226 (Sam 177
- 210 RANDOMIZE USR DRAWIT
- 
- 220 GoTo 90 230 INPUT "SAVE SCREEN? Y/N) ;Y\$
- 240 IF  $TS="N"$  OR  $TS="n"$  THEN GO
- TO 270 250 INPUT "NAME OF SCREEN" /NS
- 255 REM in the line helow use w
- hatever syntax is appropria te for your storage medium
- 260 SAVE d1, N\$ SCREEN\$<br>270 INPUT "MORE PRINTING? Y/N":
- x‡<br>200 IF Y\$="N" OR Y\$="n" Then St |
- op
- 290 GOTO 40
- 300 LET Z\$=STR\$ N
- 310 IP LEN Z\$> 9 THEN LET Z\$=Z\$ (1 TO 9)
- 320 FOR K=0 TO LEN Z\$-1
- 330 LET ADDR=MULTW+K: POKE ADDR + CODE 26(K)
- 340 NEXT K
- 350 POKE (MULTW+K),13
- 360 RETURN

You can leave out all the REM lines, which are only there to help you enter the BASIC. You can save it to autorun from LINE 10, on loading. You should reply 'Y' the first time the

program reaches line 40, 60 that the top left  $x,y$  co-ordinates are poked into the variables. Thereafter, you are eventually returned to line 40 after every STOP keypress. If you choose not to clear the screen, the printing you have done will be preserved and pr

experiment to see what gives a readable small type - sometimes .8 is unreadable while .6 is perfectly clear. It depends on

the typeface. At line 70, every option will return you to line 70 until you choose "W" (write). Then the program will wait for a keypress, and draw the character if it is

a printable ASCII character.<br>STOP takes you first to line 230, to<br>give you the option of saving the screen,<br>then to line 270, prompting you for<br>whether you want to continue or exit. If you opt to continue, you return to line 40, with the option of clearing the screen

or not.<br>The subroutine at 300 pokes the W<br>value string into the variables.<br>You can see now that quite a lot of the<br>work of the program is done by Basic.<br>We are only using machine code where<br>we have to because Basic would b

then be poked with the font address-256,

the high byta to CHARS+1  $(23607)$  and<br>the low byte to CHARS  $(23606)$ . Sam<br>users should load the new font to 20880,<br>overwriting the original Sam typeface,<br>and leave CHARS slone.<br>There are, of course, amendments you<br>could

CHARACTER, (though SHIFT/etter gives upper case). Or, you might want to make ENTER/RETURN move to the start of a new line. There may be other<br>changes you would like to make. If you<br>break what you want to do down into the<br>simplest possible subroutines, as we<br>have in this program, you ahould not find<br>it difficult to make add insertions, and it will be excellent practice at working out what has to be done and translating it into machine code.

Next month, I want to think about where we go from here, See you then, in the meantime MERRY CHRISTMAS.

## CORRECTIONS

Last month's Machine Code Without The Tears (part 22) seems to have come in for a bit of sabotage in its listings.

Carol found the errors and blames the  $\int$ 

IBM for mucking up her work, claiming<br>
Terhaps it thinks that if too many<br>
people start writing machine code on<br>
SAM or Spectrum it will be out of a job".<br>
Well, I don't know about that, but<br>
twice in the CHR\_DR subroutine

LD HL. (CHRADD) NE BYT PUSH HL  $LD A, (HL)$ <br>(etc.)

CER\_EX POP HL<br>
POP AF<br>
(etc.)<br>
Sorry for the mustakes, hope they won't<br>
happen again. At least it proves Carol<br>
checks what appears in print with her<br>
originals. Still, at least Carol drew it to<br>
our attention before you n

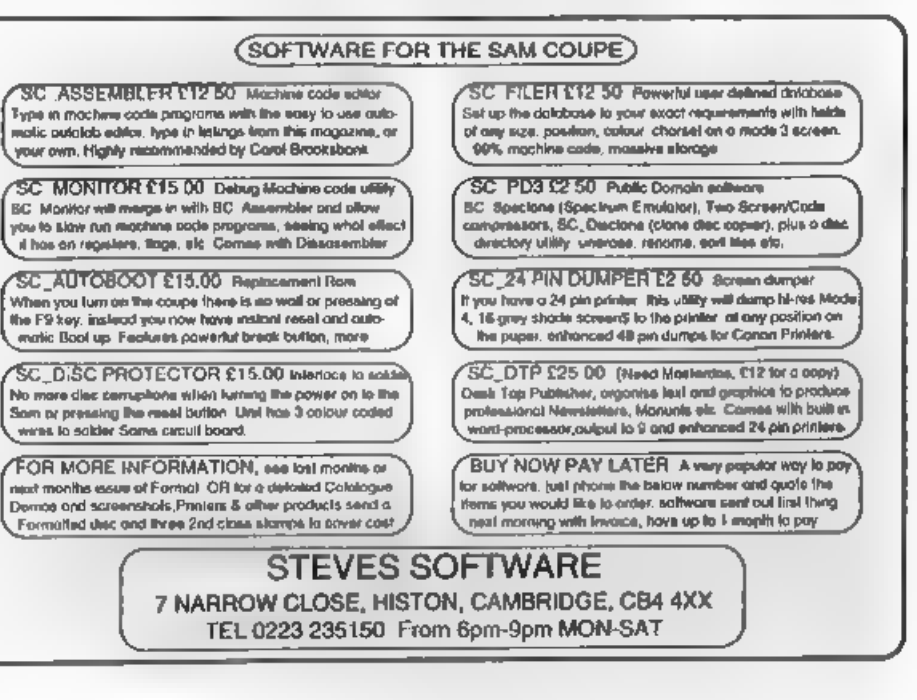

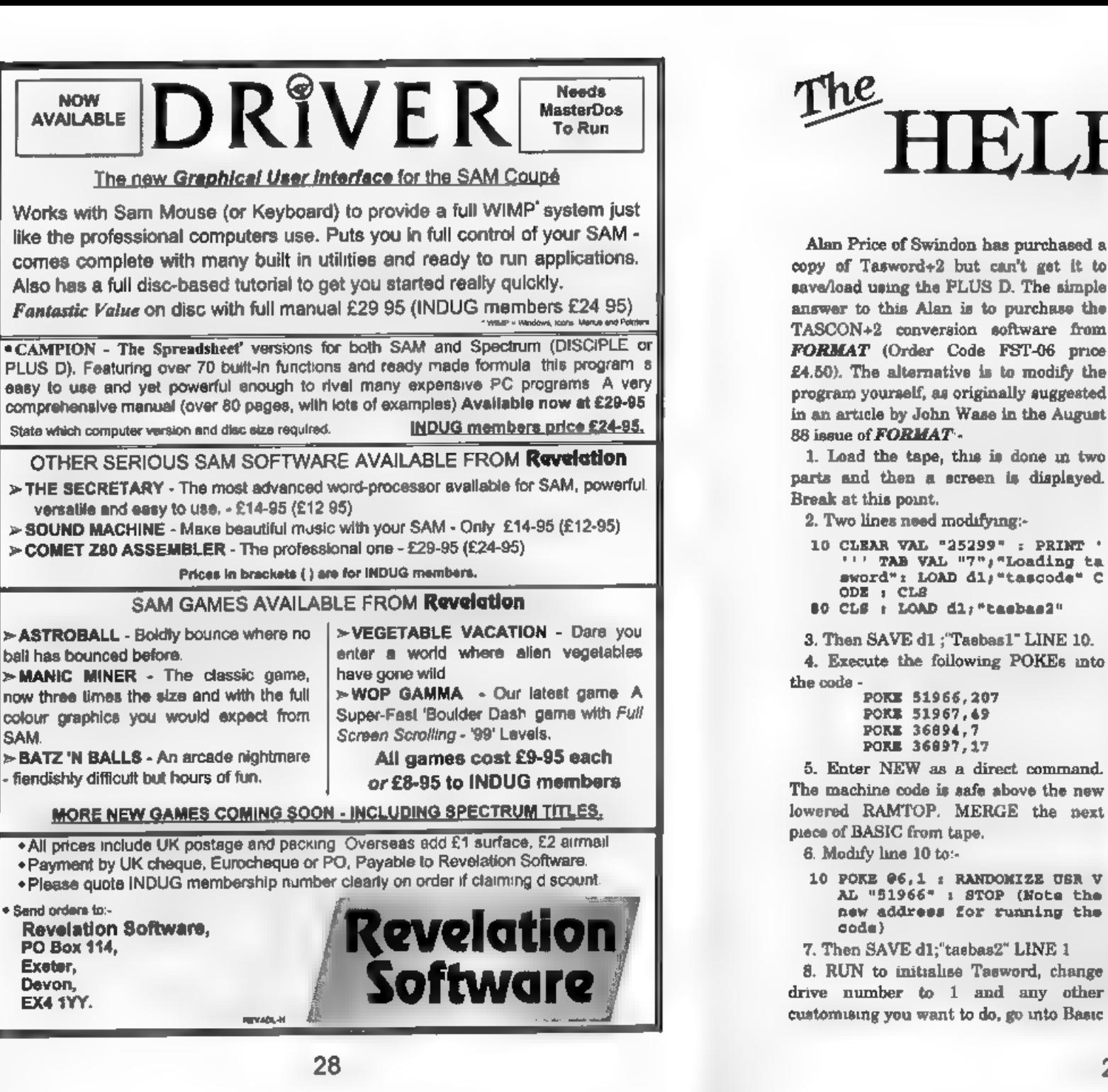

# The HELP PAGE

## Edited By:- Ray Bray..

from the main menu, and type:-

SAVE d1;"tascode" CODE 253004

 $40236$ .<br>The good news is that you can now load/save/merge and print tert. The not so good news is that you can only CAT a disc from Basic, cannot print with Datamerge or SAVE Tasword from the menu option. The files produ

started the music playing, he was unable to stop it! Having listened to the sample in question I can understand that the first time round the music would be interesting but, by the third repeat, it becomes wearing. On this occasion we can offer some help. The mac vector to it's original value. Therefore to stop the music playing you have to execute a CALL to 16416. If you wish to restart the music then you have to CALL

29

10 POKE @6.1 : RANDOMIZE USB V AL "51966" : STOP (Note the new address for running the

code)

Alan Price of Swindon has purchased a<br>copy of Tasword+2 but can't get it to<br>save/load using the PLUS D. The simple<br>answer to this Alan is to purchase the<br>TASCON+2 conversion software from<br>**FORMAT** (Order Code FST-06 price

80 CLS : LOAD dl:"tasbas2" 3. Then SAVE dl ;"Tasbas1" LINE 10. 4. Execute the following POKEs into

ODE : CLR

10 CLEAR VAL "25299" : PRINT ' ''' TAB VAL "7": "Loading ta sword": LOAD dl:"tasooda" C

> POKE 51967,49 POKE 36894.7 POKE 36897,17

16384 followed by a CALL to 16436.<br>
I have received four more letters on a<br>
subject which has been mentioned more<br>
times than any other I can think of and<br>
there are still problems...<br>
What subject? The printer. The<br>
ques

wrote it?<br>I don't know why printer manuals have<br>to be so difficult, in theory there is no<br>reason for it, and I often feel that those<br>responsible for writing the manuals are<br>either so expert that they can't<br>appreciate our p concise, and simple to understand, whilst<br>at the same time giving comprehensive<br>cover of the subject.<br> $\epsilon$ )  $Q$ . Are more control codes required<br>for using laser and ink jet printers than

for dot matrix. If so, could something like<br>Tasword 2 cope?<br>To answer the Tasword bit first. With

Tasword 2 you have 16 graphic locations<br>in which control codes can be placed,<br>each location can have a muximum of 4<br>bytes to perform a particular action (e.g.<br>underline, bold etc). The only possible<br>probleme I can see is t not enough and you may require more<br>than 4 hytes to perform a particular<br>function. With the set up I have, there is<br>one spare. G1-G4 and G81-G84 are on/off<br>switches for styles (bold etc.), G5 and G85<br>are for 1/4 and 1/2, G

comment of Tasword Ty atters for up to<br>43? (Note The Secretary caters for up to<br>34 codes with 16 bytes each.)<br>I am delighted to say that we have had<br>some response from readern on three<br>SAM queries that we were unable to<br>an

experimenting, ha has solved the problem. For the benefit of others, the problem. For the benefit of the benefit of the masser in MODEL/MODE2 and select DIP syntches MODEL/MODE2 and select DIP syntches  $N_1$  10 and 11 to O

points on the title PC and decided to print them as Ray sent them in,

However, I would like to point out to readers that many people hold an alternative view which I give here so people can make up their own minds.<br>This alternate view is that the title

'PC' stands for Personal Computer (Spectrum & Sam being two prime examples). IBM highjacked the title but can lay no legal claim to it. A PC is a computer used by one person at a time, usually a desk-top machine and almost

always self- contained. Uncle Sir Clive always referred to the Spectrum as a 'Personal Computer' in his adverts and so have many other manufactures.

I now find it difficult because I have a 386SX which I often refer to as 'The PC' something I really must cure myself of. I will always think of my SAM and Spectrum as far more Personal than any IBM compatible will ever be. Rob.)

OK, that is it for this month, As usual send your problems/answers to the following addresses:

Ray Bray (Format Help Page), 'Elmsleigh', 4, Tidworth Road, Porton, Salubury. Wiltshire, SP4 0NG Mike Atkins (Format Help Page), 70, Rudgwick Drive, Bury, Lancashire, BLS 1YE. Anything Spectrum (48K/128K/+2): Kevin Gould (Format Help Page), 2, Barleyfield Close,<br>2, Barleyfield Close,<br>Heighington, Lincolnshire, LN4 1TX .

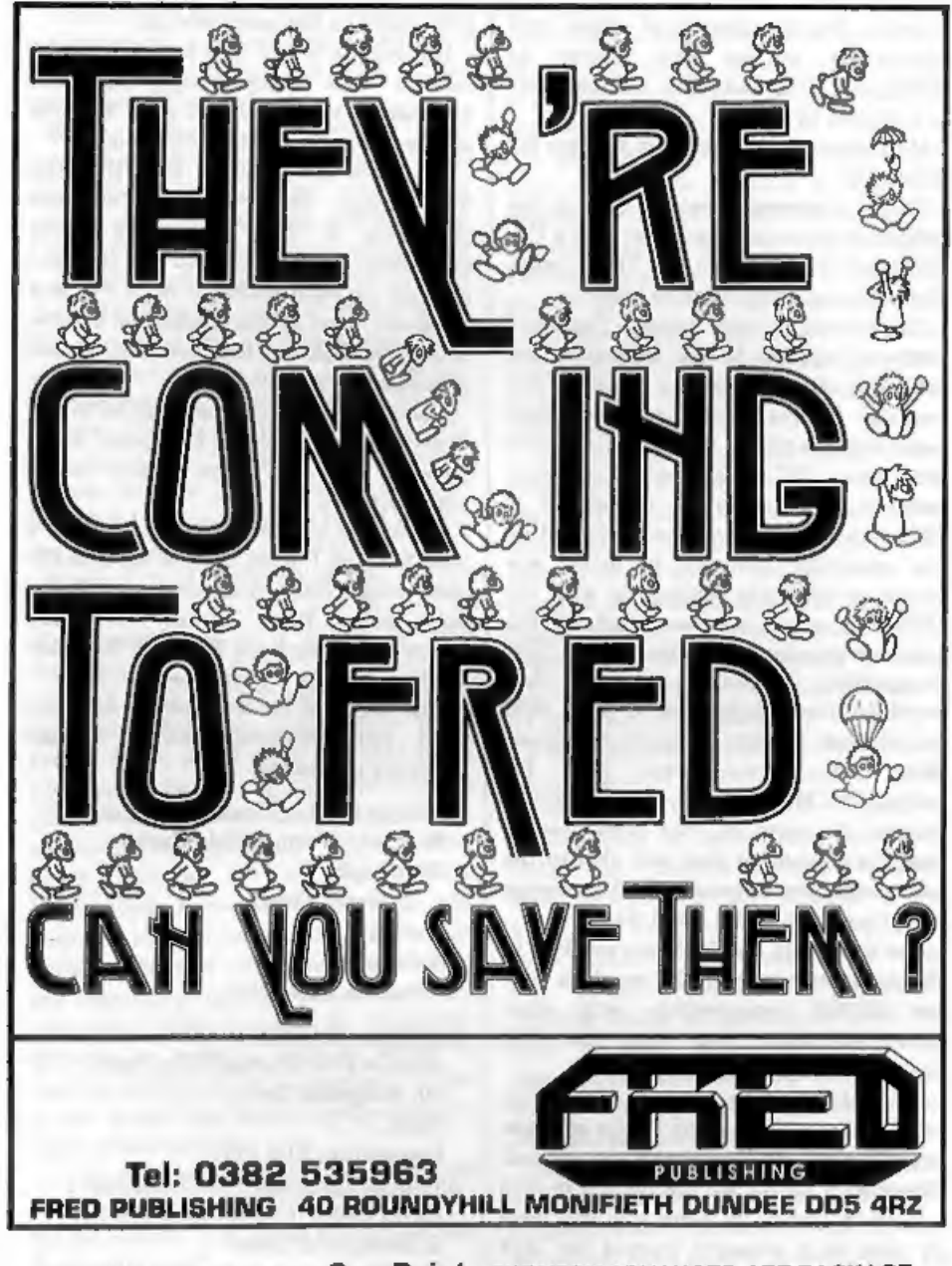

COMING NEXT MONTH - SamPaint - THE VERY ADVANCED ART PACKAGE

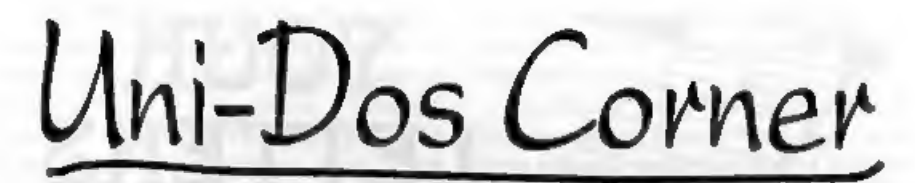

## By:- Henk van Leeuwen. Edited by:- Adrian Russell.

As users of UNI-DOS will know<br>CREATE files are used to add new<br>commands and functions which can be<br>used in your own BASIC programs. The<br>CREATE files, when loaded, are stored<br>in the BASIC memory space and they<br>must be writt

any statement on any line within the BASIC program, useful for writing very<br>compact programs. The syntax is:-<br> $GOTO \notin \{line number\} \times \{setext{atement} \times number\}$ 

OK, here is the assembler source:-

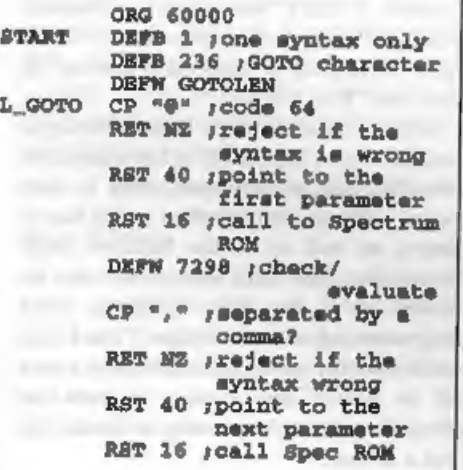

DEFW 7298 gcheck/eval<br>
RST 24 gaccept syntax<br>
DEFB 13 geyntax end.<br>
LD SP, (23613) gcopy the<br>
value in 23613<br>
to SP<br>
RST 16 gget statement<br>
number from<br>
DEFW 7833 gcalc-stack<br>
LD A,C gpiece value in A<br>
register<br>
LD (2362),

Right, for those of you without an assembler (which you really should have you know) here is the same routine in the form of BASIC DATA lines.

- 10 DATA 1,236,36,0,254, 64,192,<br>
239<br>
11 DATA 215,130, 28,254, 44,192,<br>
239,215<br>
12 DATA 130, 28, 223,13, 237, 123,<br>
61, 92<br>
13 DATA 215,153,30,121,50,68,9<br>
2,215<br>
14 DATA 153,30,237,67,66,92,22<br>
3,14
- 
- 
- 
- 

When you have finished typing this program (which ever way you do it) save the code by:-

SAVE d\*"GOTO\_code"USR 60000, 42

Right, that gets you started. Next time Til be back with a CREATE file which will print the memory left and memory available on screen. See you soon.

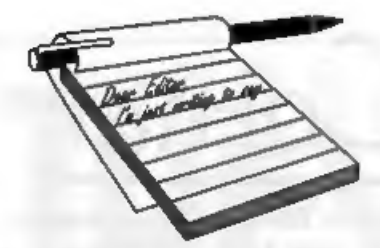

Dear Editor,<br>Just a few lines just to say 'Well Done'.<br>The trip up the A38 for the Gloucester<br>Show was well worth it - we were able to<br>put faces to names as well as seeing<br>future hardware and software on view -<br>as well as

Dear Editor,<br>
As a new subscriber may I first congratulate your excellent publication,<br>
much better than the so-called<br>
"magazines" that treat their readers like<br>
pre-pubescent delinquents (thank God<br>
they have disappeared

# **YOUR**<br>LETTERS

By the way, do you or any reader know where I can purchase a lead for connection from a TV Scart to the Spectrum+3's R.G.B. socket?<br>Yours sincerely, N.Exley.

I'm not sure about the book, sounds like a very big job to me, but I like the idea of a list of the top people. So, how about it readers? List your top ten people in home computer history. We will collate the figures and publish them in a future issue, We will use the method of giving 10 points for a first place vote, 9 for  $2<sup>nd</sup>$  ..... 1 for  $10<sup>th</sup>$ , so every vote counts. As to your scart lead, try Blue Alpha, they should be able to make one up.

Dear Editor,<br>
I read the "I had a dream" article by<br>
John Eyre on his dream machine. I<br>
remember reading a long time ago<br>
(where, I can't remember - Possibly<br>
Sinclair User) that a company in France<br>
were developing a hand just a dream.

Could **FORMAT** pass on these ideas,<br>and John's ideas from last month, on to<br>Weat Coast as it would make interesting<br>reading for a reply. Could **FORMAT**<br>possibly do an interview with West<br>Coast, so the Sam owners could know

Dear Editor,<br>
Regarding K.Murray-Taylor's letter in<br>
Vol 7  $N^s$  1 re his genealogical program, I<br>
would be very interested to see it<br>
published. I am a keen family history<br>
man and all my genealogical data is<br>
embedded i

Dear Editor, I am writing on behalf of myself, one of what seems like the only Sam user in Northern Ireland. I bought my Sam about two years ago in a shop in Belfast and since then have been hooked on the Sam but I'm feeling pretty alone, Nobody

else around me has a Sam but I do<br>believe other people in N.Ireland do have<br>Sam computers.<br>The shop in Belfast where I bought my<br>Sam has since closed down and now I<br>have to send away for all my software<br>and repairs atc. I Coast Computers if possible to set up a

abop, or supply an oxisting shop with Sam hardwar's<br>oftware as there is a marked for it. Thave a few other questions to sake<br>while Fm writing. I have two disc drives<br>but only one seems to work - this being<br>is the drive on

I think you need to get your computer<br>beck to Blue Alpha for repair, give them<br>a ring and they will tell you what to do<br>and how much it will cost.<br>Revelation supply SAMDOS to West<br>Coast, send them a cheque for £2.50 and<br>th

## Dear Editor,

With regards to your comments in "The Editor Speaks", **FORMAT** Vol 7, N° 1.<br>Classic Spectrum software is still<br>available for hire from Spectrum<br>Software Hire, and will be for a quite a<br>while to come I think.<br>From the same

The hiring of software, without the publisher's written permission, is illegal.<br>I, in my twelve years in the home computer market, have never known a company to give permission. Therefore I am not prepared to publish the a

## Dear Editor,

<sup>I</sup>received the November 1993 issue of FORMAT this morning, and I am writing with a couple of things relevant to matters raised in the issue:-

1. The problem with a  $+2$  and  $TW2'$  mentioned on page 23 can be circumvent by either (i) putting the Spectrum into 48k Basic before loading or (ii) by typing SPECTRUM before loading. This allows the use of the SYMBOL SHIFT & A

combination to call up the main menu.<br>2. In answer to your question<br>regarding the distribution of the last<br>issue of YS. I can tell you that it was<br>available in this part of Sussex. I have to add, however, that I was able to get hold

of a copy because I reserved a copy with my newsagent. Finally, can I take it that you have shelved plans for your games-orientated title, given that I have not had a reply to my query regarding it since I first asked back in July?

Yours sincerely, Jon Rose.

GAMES FORMAT is still very much in my mind and I'm determined to get it launched one day. Ed.

Dear Editor,<br>'After reading this month's letters page<br>in FORMAT (re: D.E.Alexander LORDS) OF MIDNIGHT) I think that I may be able to help him.  $SU$  put this game onto one of their cover tape's. The magazine in question was N\*121, April 1992. I suggest phoning (0858) 410510 and asking for 'Sinclair User back issues'. This was printed in all of the SU's that I have, including the last issue. Also you asked readers to let you know if they could get the last YS or not. Well I managed to purchase a copy in W.H. Smith's in Swindon on the first day that

it was supposed to be on sale. At the time<br>
Smith's had about a dozen copies and as<br>
far as I know they were the only<br>
newsagent in Swindon to stock it.<br>
Aed finally, I would like to peas on my<br>
And finally, I would like

## Dear Editor,

Please find enclosed a cheque for<br>another year's subscription to **FORMAT**.<br>Unfortunately, I have had a dreadful<br>year so far, and with all the problems<br>that fate has thrown my way I have had<br>very little time for computing

Mart (from newsagents). There are several vendors advertised there who supply obsolets or second-user<br>equipment. Bull Electrical (250 Portland<br>Rd, Hove, East Sussex, Tel: 0273 203500)<br>are also useful - I bought two 1Mb 314"<br>drives for £9 each from this supplier<br>(although I haven't had time to

easiest way to transfer the tapes to my

hard disc. Eventually, I will get around<br>to building the tape interface, and then<br>my Spectrum will need to find a new<br>home.<br>Naturally I find the Sam articles of<br>little relevance, but I read them anyway,<br>as it is interestin

using Z80 M/C and BASIC).<br>I wish INDUG and **FORMAT** the best<br>of luck for the future. I will stay on for<br>the ride - if only as an observer.

Yours sincerely, John Pierpoing.

Dear Editor,<br>This month's Lotters have sparked off<br>a few responses from me. First, beware<br>of using disc head cleaners too often.<br>Whatever the manufacturer claims, the<br>cleaners work by rubbing a mild abrasive<br>against your m

head has very little chance to get dirty<br>(unless perhaps you are a heavy smoker).<br>I am writing this on a machine whose<br>drive has not been cleaned in eight<br>years! So I would auggest using your<br>cleaner once a year, at most -

Joystick connections, Bob. You were

right after all!<br>
The last Your Sinclair did appear in<br>
Bristol in those few stationers (e.g.<br>
W.H.Smiths) who still carried it - but<br>
there weren't many copies, and they soon<br>
vanished!<br>
Yours Sincerely, Guy Inchbald.

I know that Revelation and B,G.Services are looking for software for just that sort of project Guy. If anyone owns the rights to any Spectrum software then please get in touch with them or give me a ring at FORMAT.

## Letters may be edited of shortened<br>to fit on these pages.

This is your futtors page so it is up to you to fill it with interesting<br>
things. Come on, get writing, any subject even remotely related to<br>
computers. Just keep things an ahort as you can so we can get its<br>
computers wi

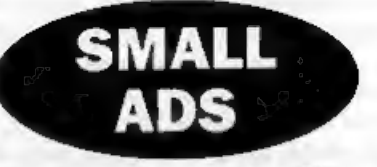

Sam Coupé Twin Drive, ROM 3,<br>Serial/parallel interface, Printer Cable,<br>Technical Manual, loads of Sam/<br>Spectrum software, books and<br>magazines. All as new, cost £350+ will<br>accept £145 or highest offer. Please ring<br>Guy Brans

For Sale, Original cassettes at 50p, £1 and £2. Books at reduced prices. Send SAE for list to GRobson, 53 The Poplars, Knottingley, West Yorkshire, WF11 ODE. Or ring 097-673632.

SWOP. New Amiga internal disc drive for SAM disc drive. Wanted, replacement font codes OLDENGLISH and FRAKTUR for Wordmaster, will pay postage and return disc. Derek Morgan, 18 Mill Lane, Old Skelmersdale, Lancs, WN8 8RH.

Offers Invited. For Spectrum 128K+2a<br>
(James Bond pack) with approx 60<br>
games. QL software (Qtop, Supercharge,<br>
Question Master, BJ in 3D Land, 18<br>
discs of PD software). Trackball for BBC<br>
computer. Formatter for Paion Se

## **YOUR ADVERTS** Belling, Buying, Pen Friends, etc.

Any PRIVATE advert, subject to acceptance, will be printed be original. The publishers will not be held, in any way,<br>responsible for the advarte in this column.<br>Due to shortage of upons, if your edvert remains<br>unpublished after two mostles then please send it in again.

## **FORMAT BACK-ISSUES**

Volumes 1,2,3 and 4 of FORMAT are now available<br>only as complete volumes,

Order Code: FBI-V1 (Vol.1) Price: £10.00 Order Code: FBI-V2 (Vol.2) Price: £12.00 Order Code: FBI-V3 (Vol.3) Price: £12.00 Order Code: FBI-V4 (Vol.4) Price: £12.00 All issues, from Volume 5 Nº 1 to the latest issue. are still available separately. To order just quote the Volume/Issue N\*. Price: £1.50 each, (5 or more £1.25 per copy).

## SOFTWARE

## SAM Coupé Software On 3%" Disc

SAM DEMO DISC #1. Utilities, demos, screens, a game, and jots more. A real bargain for any SAM owner.<br>
Order Code: SCD-02 Price: £1.50

**SAMCO NEWSDISC SET, Issues 1-5 (six discs)** packed with things no SAM owner should miss.<br>**Circle: Code: SCD-03** Price: £12.00

SAMSPEC SOFTWARE<br>
SAM + Spectrum vorsions on one disc<br>
(80 track 3% or 5% - please state on order)

FONT LIBRARY, 100 screen fonts plus support software, easy to use on either computer. Special <br>+3 disc also available (Spectrum files only), RRP £8.95

Order Code: SSD-01 Price: £6.95

MONEY MANAGER. Advanced personal budgeting system for both machines. Spectrum version need<br>
128K/+2 (not +2a or +3). RRP £15.95<br>
Order Code: SSD-02 Price: £12.95

## DISCIPLE/PLUS D SOFTWARE<br>Please state 314" or 514" disc (60 track only)

ARTIST 2. The best art package ever written for the Spectrum. 48K and 128K versions on the same disc. With page-maker and utility software. Full manual. RRP £19.95 Order Code: SPD-01 Price: £16.95

UTILITY DISC #1, Six of the best and most useful disc utilities for DISCIPLE or PLUS D. Added bonus, program - not to be missed. RRP £9.95 Price: £6.95

**ORDERING All prices include UK p8p, overseas readers please add 10% to Iotal order for extra postage.**<br>Clearly state Order Code. Product description, Quandity required and Price. Remember to add any postage and don't forg

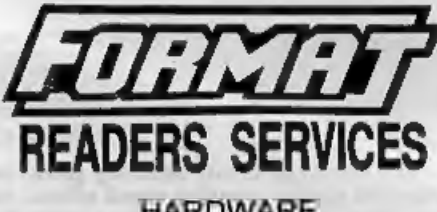

**READERS SERVICES**<br>
HARDWARE<br>
SPL-SAM's Printer Interface, A full feature parallel<br>
(Centronics) printer Interface, A full feature parallel<br>
with SAM's ROM and OOS printing routines and<br>
with USBS standard BBC type lead (s

PRINTER LEAD. Top quality parallel printer lead (BBC standard). 2 meters tong. For use with DISCIPLE, PLUS D or SAM. RRP £10.95 Price: £7.95

SAM COUPE TECHNICAL MANUAL Version 3.<br>The real inside info on SAM. As published by<br>MGT/SAMCO. No SAM is complete without one,<br>Now only available through us. RRP £16,95<br>Order Code: STM-01 Price: £12.95

SAM KEYBOARD UNIT, Brand new (ex-SAMCO)<br>stock. East to fit. RRP £15.95 **Price: £12.95**<br>Order Code: SKB Price: £12.95

ELECTRONICS PROJECT CASE, Ventilated case<br>in dark gray plastic (as used for SAM Power<br>supply). Approx size w=135mm, d=160mm,<br>h=40mm (min). Two parts, supplied with screws.<br>Ideal for lots of construction projects.<br>Order Cod

SCART LEAD, Wired for SAM Coupé, 2 motors long, as produced for SAMCO. RRP £9.95<br>Order Code: SSL-01 Price: £5.95

## EQRMATBINDERS

Hardcover binders to protect your valuable<br>megazines. Each will hold 12 copies of FORMAT<br>(or any other A5 magazine or manual). Copies held<br>in place by wires that just spring out for easy<br>insertion or removal.<br>Order Code: F

39